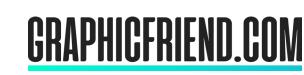

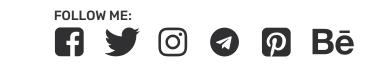

The best free mockups to your amazing work!

Here you will find information about the license,

and a tutorial on how to use a mockup.

# LICENSE

## **Basic information**

to the owner of graphicfriend.com and the graphicfriend.com brand. All files downloaded from graphicfriend.com are distributed under the Royalty Free license and can be used in commercial projects.

You can use the files that you download from graphicfriend.com

All downloads and any other content on graphicfriend.com belongs

in any of your projects. You can use the files downloaded from the site graphicfriend.com in digital form (online store, banners for a website or social networks, portfolio, etc.), and in printed form (flyers, banners, posters, posters, etc.). They can also be used on YouTube, television and other media.

When using files downloaded from the site graphicfriend.com, you do

not need to add a link to the site and information from where they were downloaded.

Limitations

## Files downloaded from graphicfriend.com may not be distributed and/or

sold in PSD format (or any other open editable format). The files may not be distributed on any site other than graphicfriend.com. This applies to modified and unmodified files. Files downloaded from graphicfriend.com cannot be separated from this license.

ilicerise.

#### You can use files downloaded from graphicfriend.com in your private or

Use in portfolio

BMP, etc.). Use in this case is not limited.

Use in print

Use in print is similar to use in a portfolio. You can use files downloaded

from graphicfriend.com to print as non-editable images (PNG, JPG, GIF,

BMP, etc.). You can use files by attaching them to a PDF, EPS, INDD, etc.

(depending on the requirements of the printing house). Attached files

corporate portfolio and website as non-editable images (PNG, JPG, GIF,

#### must be flattened and uneditable.

Publish editable files

Mockups (and other files) downloaded from graphicfriend.com may not be redistributed in any editable format. Mockups (and other files) that I share on graphicfriend.com can only be shared on graphicfriend.com,

## Publication on stocks

graphicfriend.com on stock sites in any way.

You may not distribute and/or sell files downloaded from

but you can share a link to graphicfriend.com or a mockup.

# Open mockup

**TUTORIAL** 

# To open the mockup, double click on the PSD file, the file will open in Photoshop or any other program for editing PSD files (If you have Photoshop or any other program for editing PSD files installed).

in the Layers panel.

on the layer thumbnail.

400 2600 2800 3000 3200

In the opened mockup file, you will see an example of a design project that I made to demonstrate how the mockup works, you just need to replace it with your own design.

Edit Smart Object layers

All design changes and modifications in an open mockup occur

# All layers are named and arranged so that it is convenient for you to work with the mockup.

Lock: 日 / 中 注: 6 Fill: 0% V

Background Color or Texture | Wall

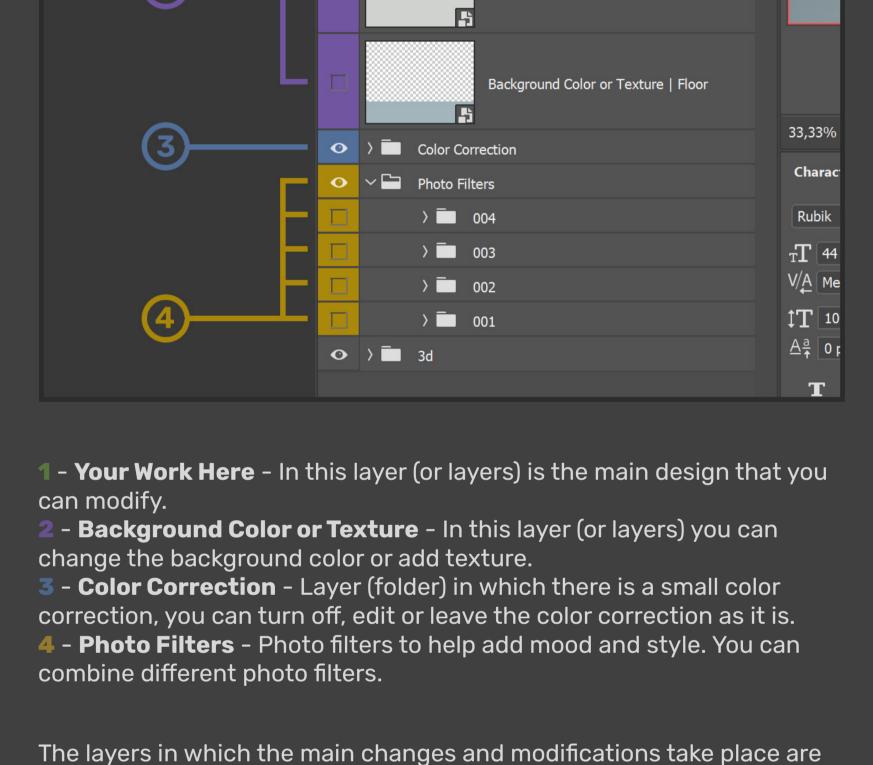

called "Smart Object Layers", they are easily recognizable by a small icon

✓ M Ø T II B P

Your Work Here | Design

Background Color or Texture | Floor

Lock: ■ 🖋 💠 🗅 🐧 Fill: 100% 🗸

**15** 

**-**

A

Background Color or Texture | Wall

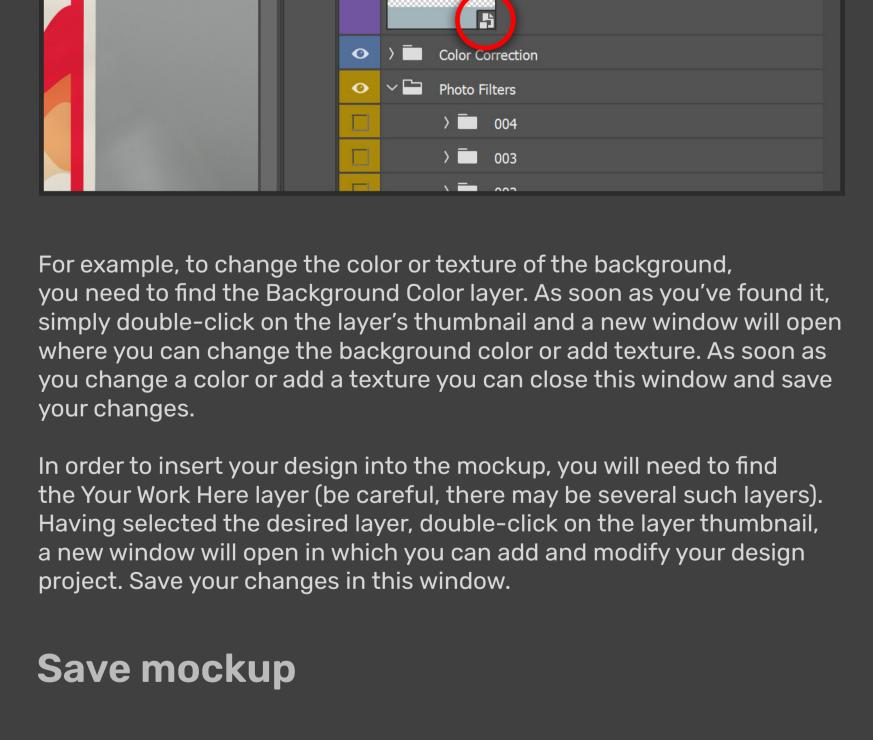

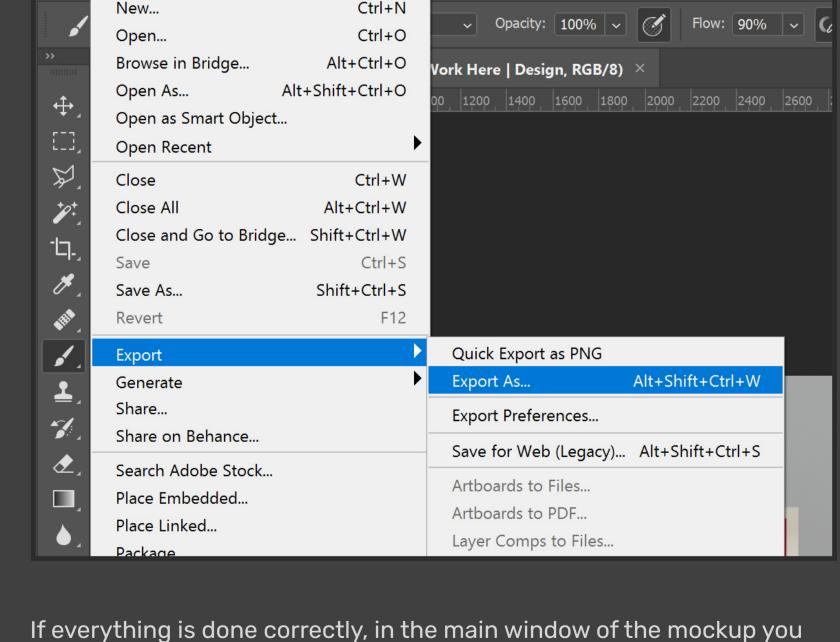

File Edit Image Layer Type Select Filter 3D View Window Help

will see your design project. It remains only to save the file. You can save the PSD file and also save the result as JPG to make it easier to show the result to the client, add it to the portfolio or on your website.

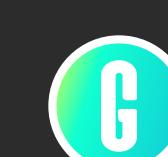